## Kom igång med SLU:s nya Adobeavtal

SLU har tecknat ett nytt treårigt campusavtal med Adobe.

- Alla SLU:s användare har tillgång till Acrobat Pro utan kostnad.
- Adobes fulla CCE svit med olika designprogram kostar 50 kr/månaden att hyra av IT avdelningen. Du beställer detta på support‐it. Hyran debiteras det kostnadsställe som angivs i beställningen.
- OBS vi licensierar nu enskilda användare, så kallad Named User licensiering.

Du behöver ha Adobe Creative Cloud desktop applikation installerat på din dator. Detta hanteras av IT och du bör redan ha den installerad. Om den saknas, kontakta IT-stöd.

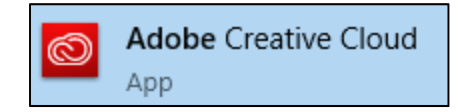

Stata appen och logga in med ditt Enterprise ID, inget annat.

Ditt Enterprise ID är din SLU e-postadress och ditt SLU lösenord.

Du kommer att få ange din e-postadress flera gånger innan inloggningen är färdig.

**Kom ihåg**, ange alltså inte ett Adobe ID om du har haft ett sådant sedan tidigare.

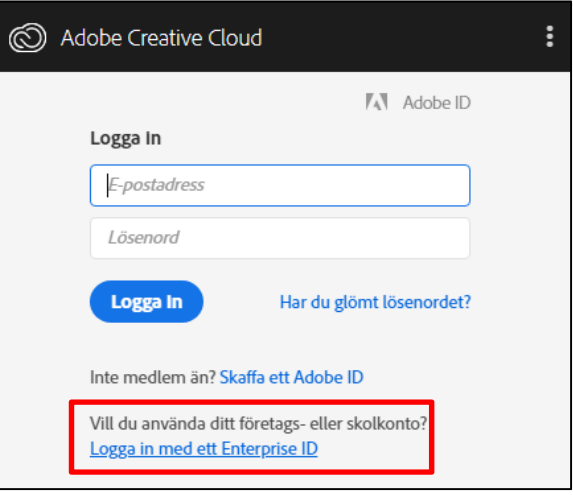

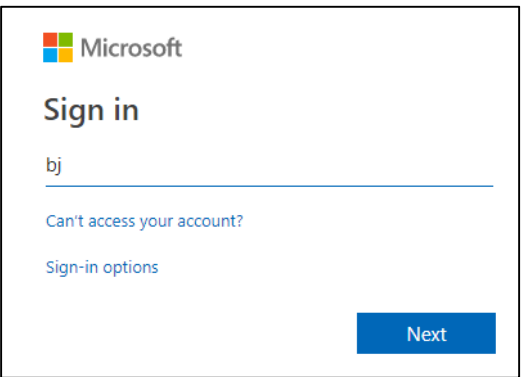

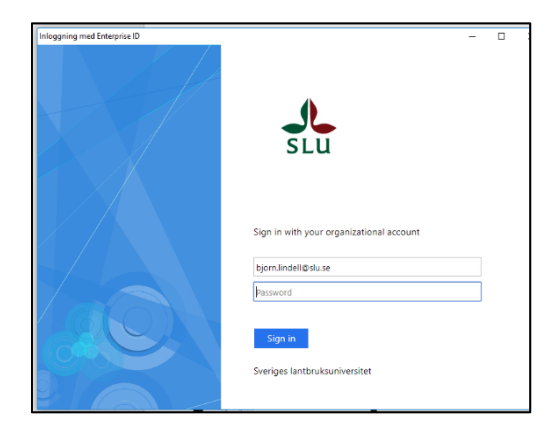

## Plus och minus med Named user licenser

Adobe går från att licensiera datorer till att licensiera enskilda användare, detta har både för och nackdelar.

En användare har rätt nu att installera programmen på två datorer, men måste vara inloggad med sitt SLU konto i Adobe Creative Cloud desktop app.

Du får installera en uppsättning av programmen på din personliga dator.

## Adobe Creative Cloud desktop applikation

När du installerat Adobe Creative Cloud desktop app och loggat in första gången möts du av detta. (se bild)

Appen är som en kontrollpanel för de olika Adobeprogrammen du har tillgång till.

Under fliken Apps kan du se vilka program du har rätt till, minst Acrobat Pro eller alla apparna i CCE sviten om du beställt dessa.

Här kan du installera och uppdatera dina appar och även starta dem.

Ett tips är att bara installera de appar du behöver, varje program tar plats på din hårddisk.

# Om något går fel?

Två fel som kan förekomma är:

1. När du försöker logga in med ditt Enterprise ID (dvs din SLU e-post adress och lösenord) får du inte göra det.

 - Det beror på att Adobes system frågar SLU:s system om du får logga in och vi har då missat att tillåta detta för dig.

2. När du loggar in och startar Adobe Creative Cloud desktop app ser du inte fliken **apps** och då kan du inte hantera dina appar.

- Det är en inställning som vi då måste korrigera på din dator.

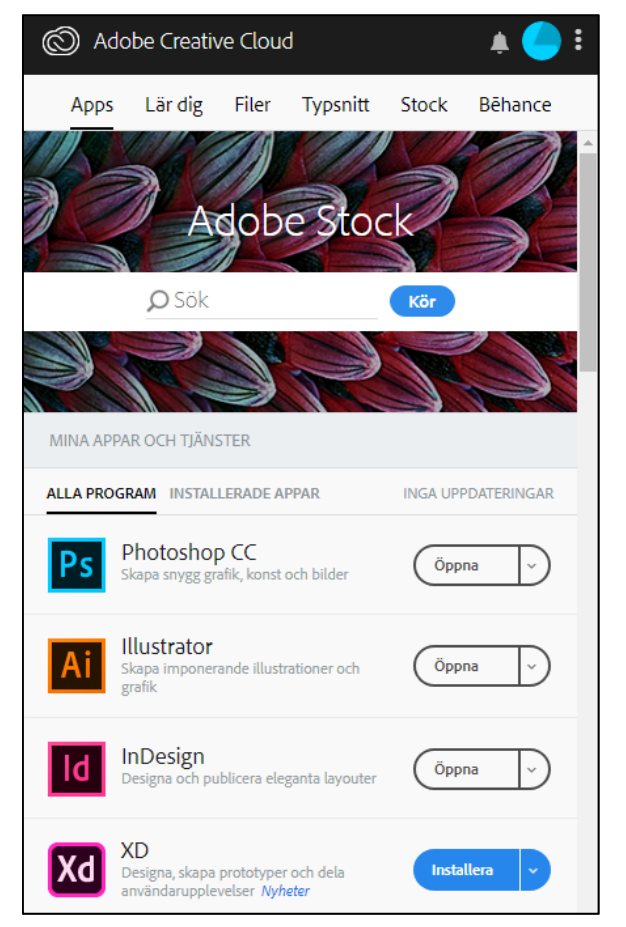

## Säga upp hyran?

Om du inte längre behöver tillgång till programsviten avbeställer du din prenumeration. Det görs via ett mail till software@slu.se med namn, e-postadress och kostnadsställe. Uppsägning ser till månaden efteråt.

Vänd dig till IT-stöd eller till din lokala IT-samordnare för att få hjälp med eventuella problem.